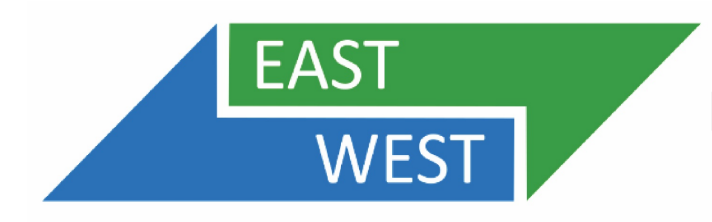

## **Estudio East-West Passenger Rail Study**

# **Reunión Pública en línea (vía Zoom)**

**Octubre 22, 2020 de 6:00 PM a 7:30 PM**

Este documento explica detalladamente cómo unirse y participar en la reunión. Si tiene más preguntas, por favor envíe un email a Makaela Niles, Gerente de proyectos de MassDOT, a [Makaela.Niles@dot.state.ma.us.](mailto:Makaela.Niles@dot.state.ma.us)

#### **Datos rápidos de la reunión:**

**Enlace para vía Zoom:<https://us02web.zoom.us/j/87565596188>**

**Número para unirse por teléfono:** +1 312 626 6799 o +1 929 205 6099

**ID de la Reunión/Webinar:** 875 6559 6188

#### **Recomendaciones generales:**

- Si es posible, use una computadora para conectarse a la reunión, pues la presentación puede ser difícil de leer en un dispositivo más pequeño.
- Cierre otras aplicaciones o programas que se estén ejecutando en su computadora durante la reunión.
- Si ya ha descargado Zoom anteriormente, asegúrese de estar usando la última versión y que no necesita actualizar el software.
- Si nunca ha descargado Zoom, le recomendamos que se una a la reunión entre 5 y 10 minutos antes de la hora de inicio para que tenga tiempo de instalar la aplicación.

### **¿Cómo unirse a la reunión?:**

#### Instrucciones paso a paso para unirse usando la aplicación ZOOM (forma recomendada)

1. Haga clic en el siguiente URL o enlace de la reunión: https://us02web.zoom.us/j/87565596188

• Una descarga de la aplicación de Zoom iniciará automáticamente. En un cuadro de diálogo, se le pedirá que introduzca su email y nombre (como se muestra abajo).

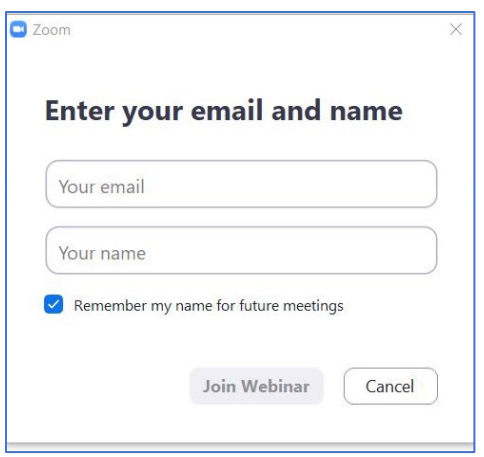

2. Ingrese su email, primer nombre y apellido y dé clic en el botón "Join Webinar" para entrar.

#### **¿Cómo participar en la reunión?**

Después de la presentación habrá una sección Q+A para que hacer preguntas y respuestas. El video de su cámara web no podrá activarse en ningún momento de la reunión y todos los asistentes serán silenciados al unirse a esta para evitar ruidos de fondo durante la presentación.

Puede usar el botón "Q+A" de la barra inferior negra para enviar una pregunta o un comentario escrito. Por favor, haga solo una pregunta a la vez para que otros/as también tengan oportunidad de participar.

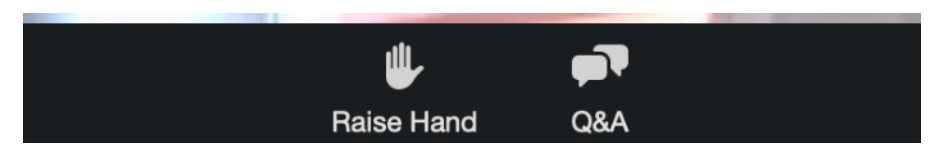

Responderemos oralmente a las preguntas y comentarios que se hagan usando la herramienta Q&A mientras el tiempo lo permita.

Si desea compartir su pregunta o comentario oralmente, puede hacer clic en el botón "Levantar la mano o Raise hand". Los asistentes serán llamados en el orden en el que han levantado su mano. Por favor, espere hasta la sección de Q&A de la reunión para usar esta herramienta.

Si usted ha levantado la mano, debe esperar a que el moderador le identifique y abra su micrófono para su intervención. Después de que comparta su pregunta o comentario, bajaremos su mano y volveremos a silenciar su micrófono.

**Después de la reunión, usted también puede enviar sus comentarios a la Gerente de Proyectos de MassDOT Makaela Niles a: [Makaela.Niles@dot.state.ma.us](mailto:Makaela.Niles@dot.state.ma.us)**

**¿Cómo unirse a la reunión sin descargar la aplicación Zoom?** (opción no recomendada por sus características limitadas)

Recuerde: con esta opción usted no tendrá capacidad de compartir preguntas o comentarios oralmente. Si usted quiere intervenir, debe usar la herramienta Q+A.

1. Haga clic en el siguiente enlace o URL para acceder a la reunión: <https://us02web.zoom.us/j/87565596188>

• Automáticamente, se intentará descargar Zoom

2. Cierre la ventana de descarga automática y haga clic en "If you cannot download or run the application, join from your browser" como se muestra a continuación para unirse desde el navegador sin necesidad de descargar Zoom.

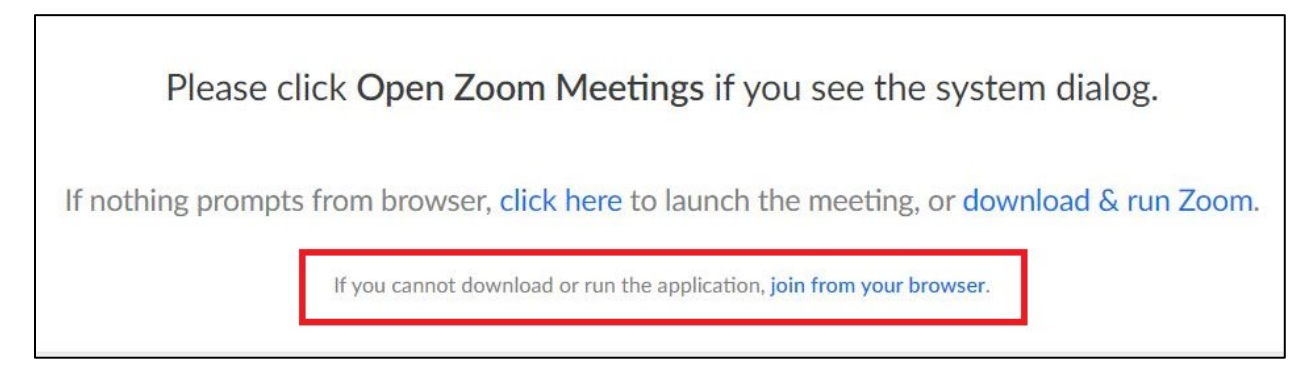

3. Se le pedirá que introduzca su nombre y dirección de correo electrónico para acceder a la reunión.

#### **¿Cómo unirse por línea de teléfono?**

1. Llame al: **+1 312 626 6799** o al **+1 929 205 6099**

2. Cuando le sea pedido, introduzca el siguiente Webinar ID: **875 6559 6188**

3. Cuando se le pida una identificación de participante o Participant ID, sólo tiene que presionar en la tecla número (#) en su teléfono.

Puede revisar la presentación en [www.mass.gov/east-west-passenger-rail-study,](http://www.mass.gov/east-west-passenger-rail-study) esta será publicada en la mañana de la fecha de reunión.

#### **¿Cómo participar en la reunión por teléfono?**

Al entrar por teléfono a la reunión será silenciado automáticamente.

Si desea compartir una pregunta o comentario durante la parte de preguntas y respuestas de la reunión, puede "levantar la mano" pulsando el botón de asterisco más el número nueve (\*9). Por favor, espere hasta que comience la parte de preguntas y respuestas para levantar la mano. Se llamará a los asistentes en el orden en el que hayan solicitado participar con esta herramienta.

Cuando sea su turno de hablar, se le notificará que su micrófono ha sido activado. Después de que comparta su pregunta o comentario, su micrófono será silenciado nuevamente.